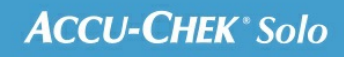

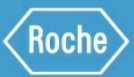

# **MANUEL DE** FORMATION

Le système de micropompe Accu-Chek<sup>®</sup> Solo

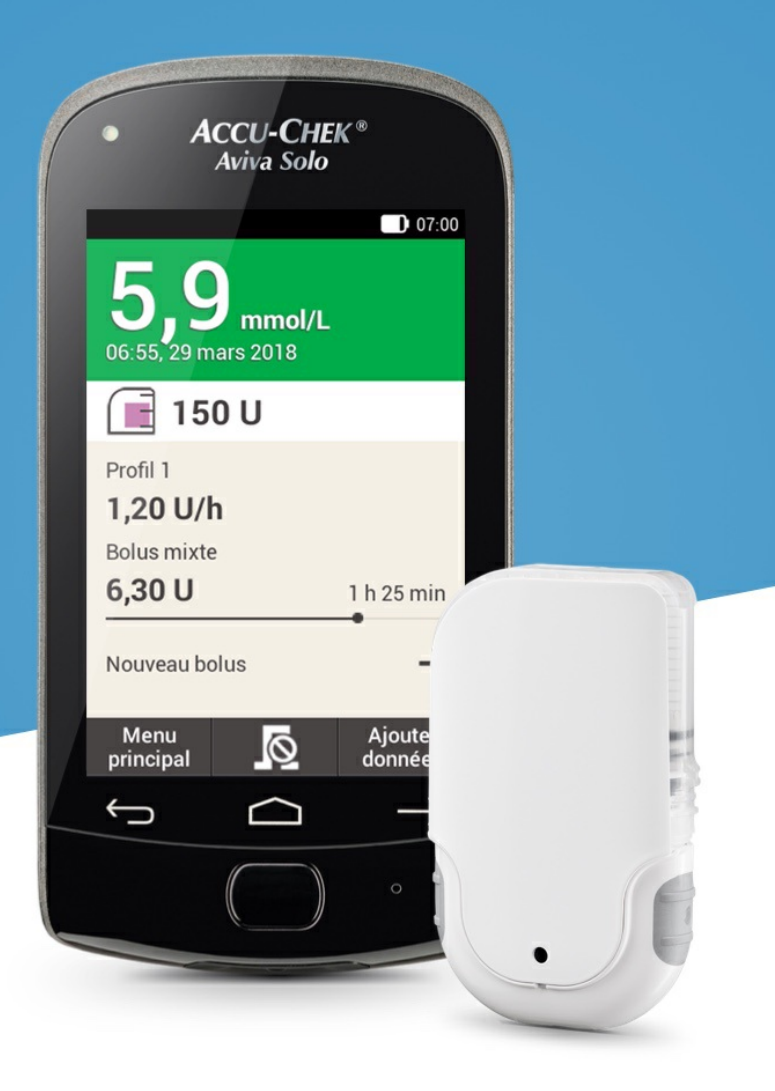

### **AJUSTEMENT DES PLAGES HORAIRES**

#### **Modification d'une plage horaire**

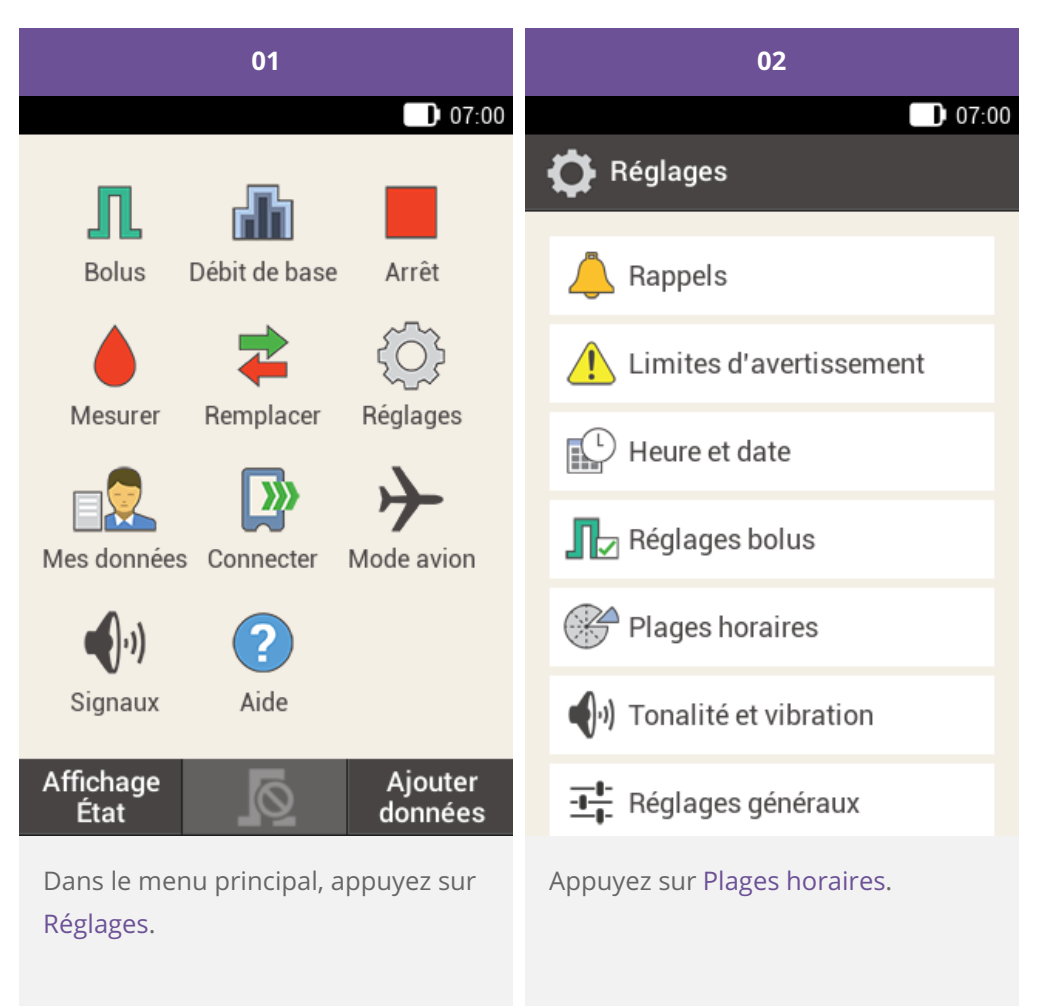

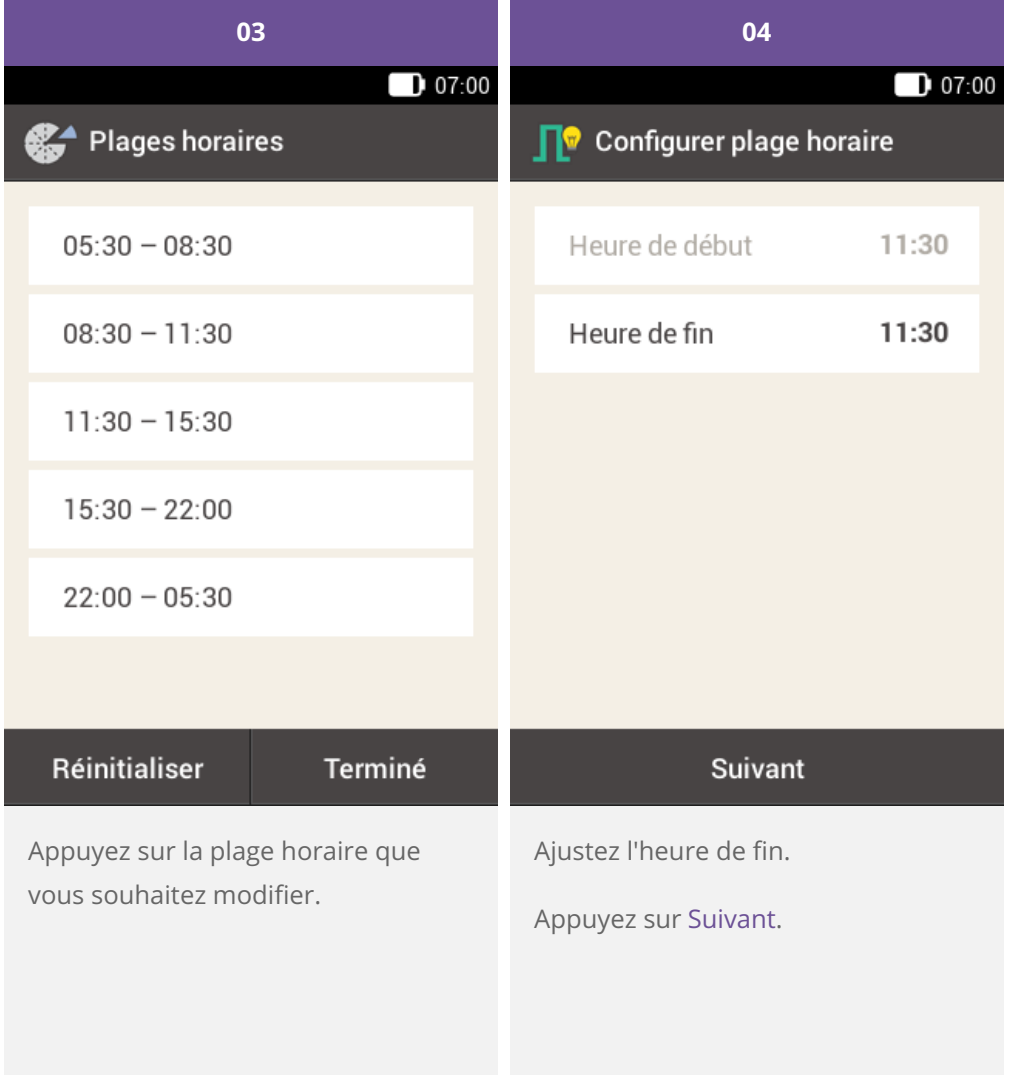

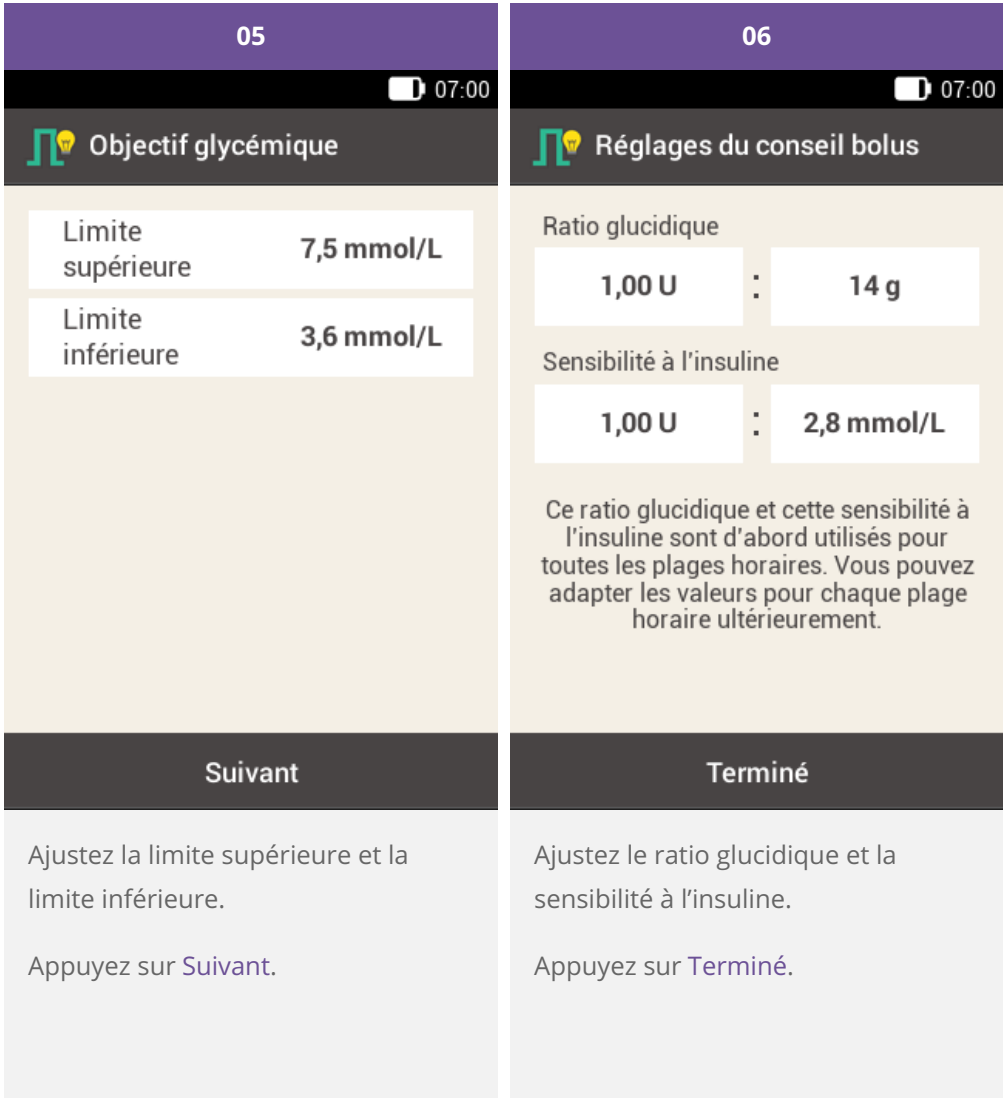

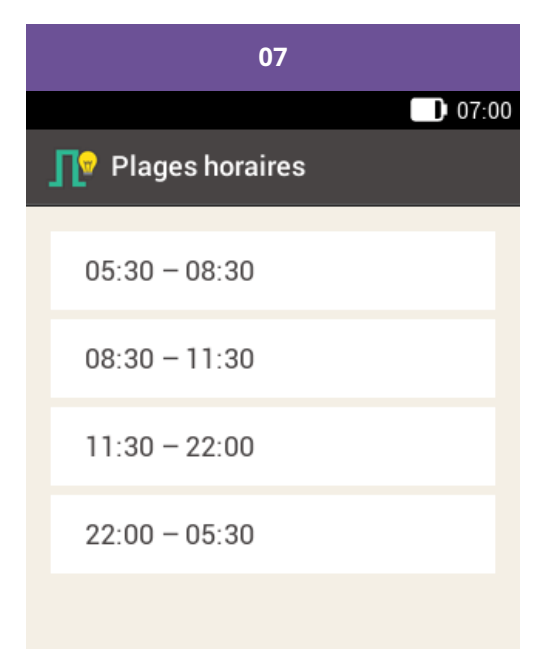

#### Terminé

Appuyez sur Terminé une fois la modification des plages horaires achevée.

#### **Ajout d'une plage horaire**

Ce paragraphe décrit la manière dont vous pouvez ajouter une nouvelle plage horaire.

Diminuez l'heure de fin de la dernière plage horaire pour ajouter une nouvelle plage horaire.

Une fois la nouvelle plage horaire créée, vous devez le cas échéant ajuster l'heure de fin ainsi que d'autres informations pour chaque plage horaire.

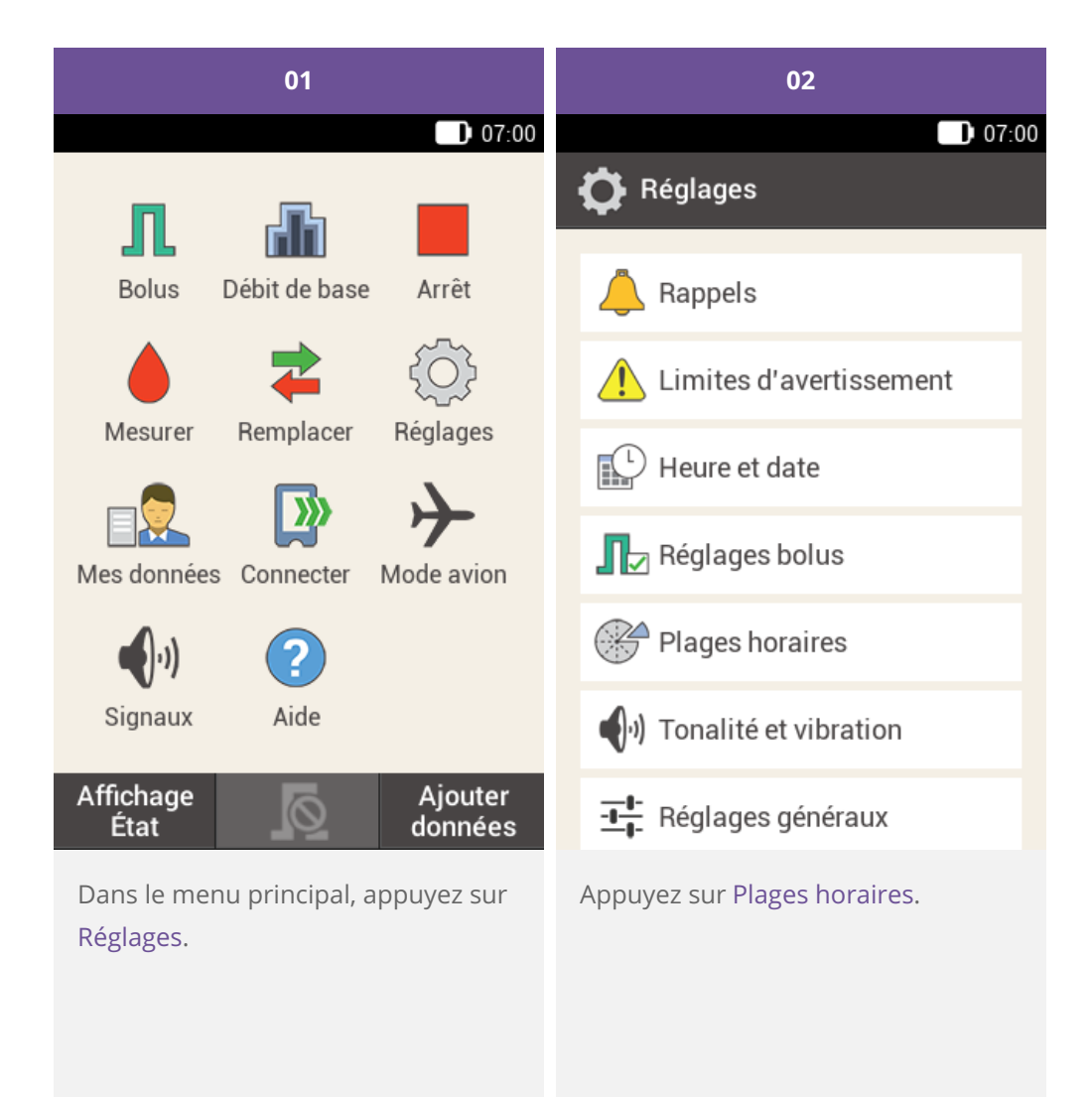

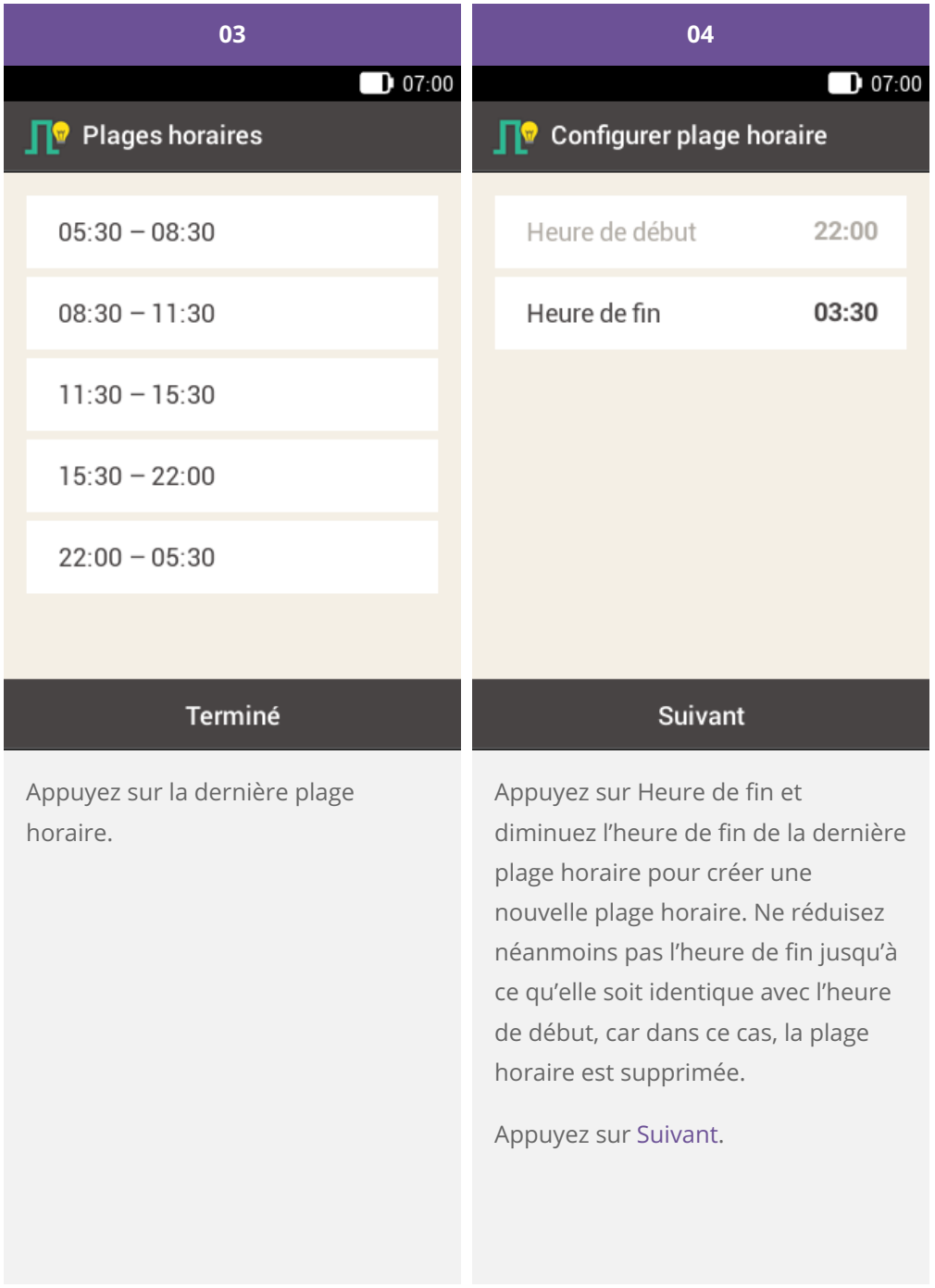

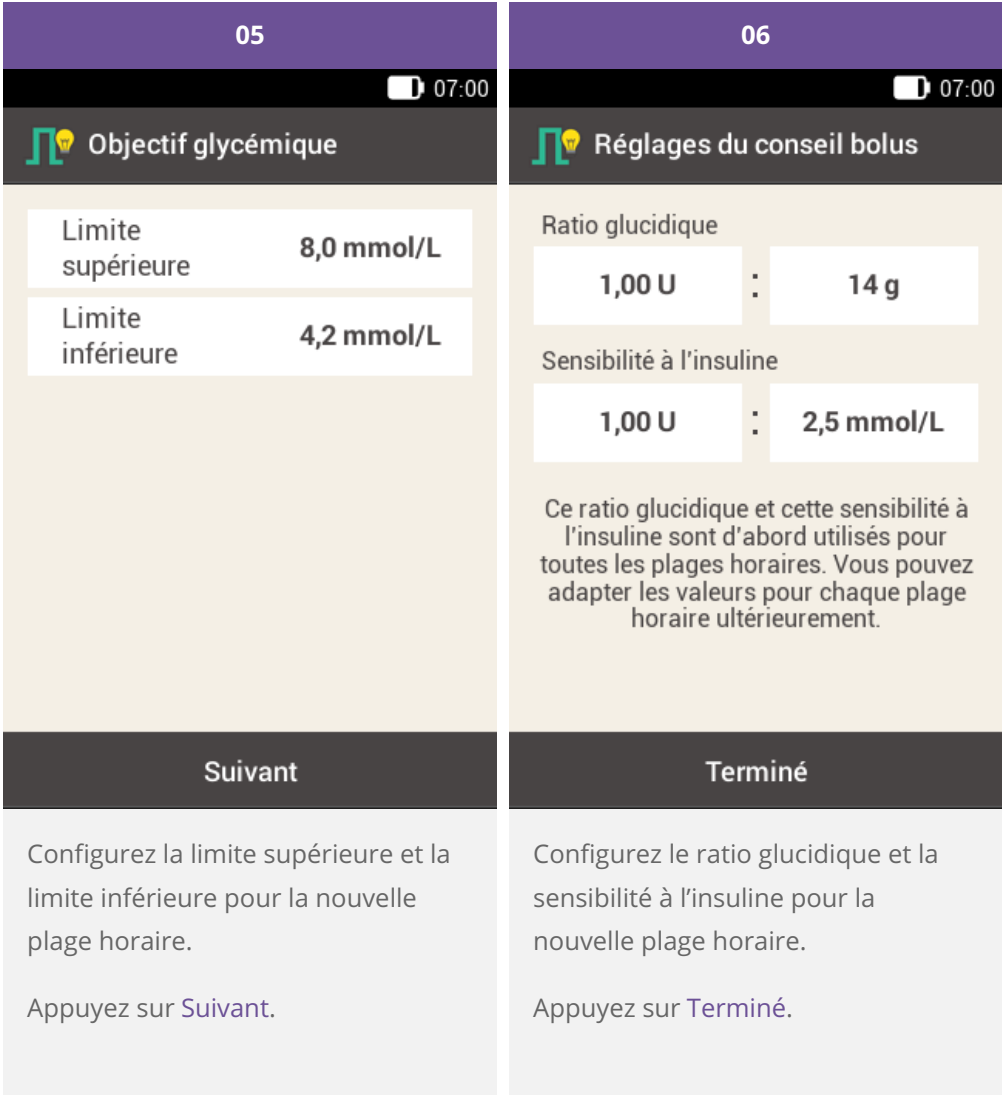

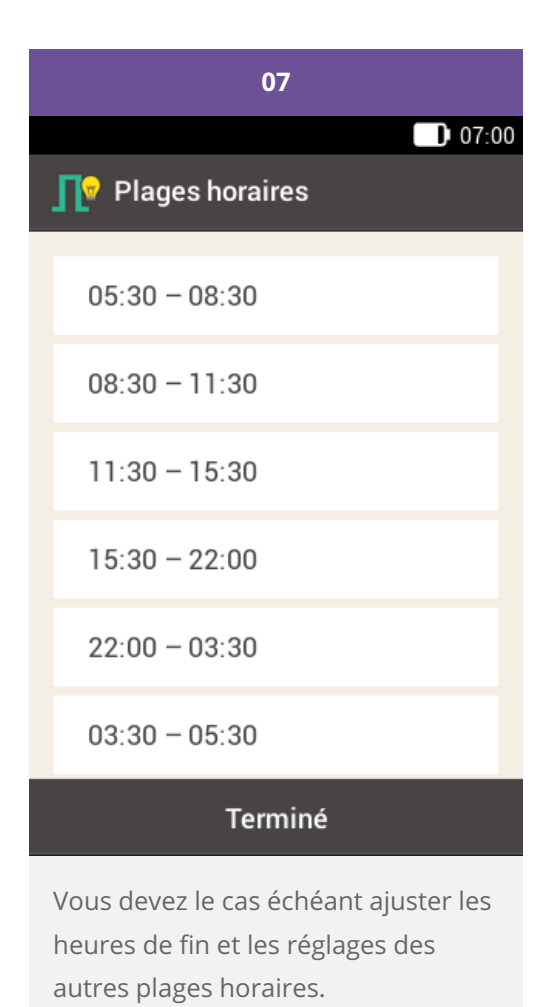

Appuyez sur Terminé une fois que vous avez achevé la modification des plages horaires.

#### **Réinitialisation de toutes les plages horaires**

Ce paragraphe décrit la manière dont les réglages pour toutes les plages horaires peuvent être redéfinis ou réinitialisés afin de restaurer les réglages d'usine.

La réinitialisation de toutes les plages horaires peut s'expliquer par la modification de l'heure de début pour la première plage horaire.

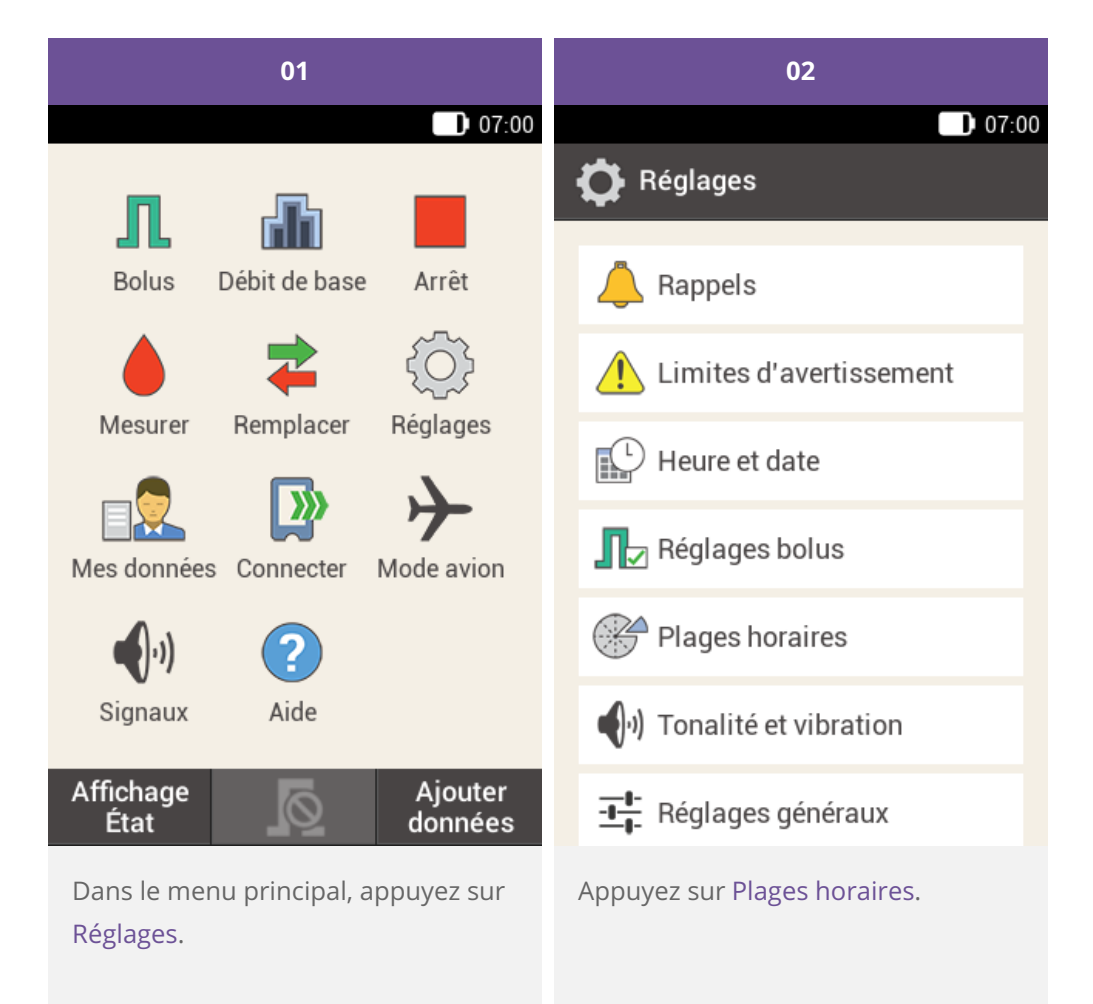

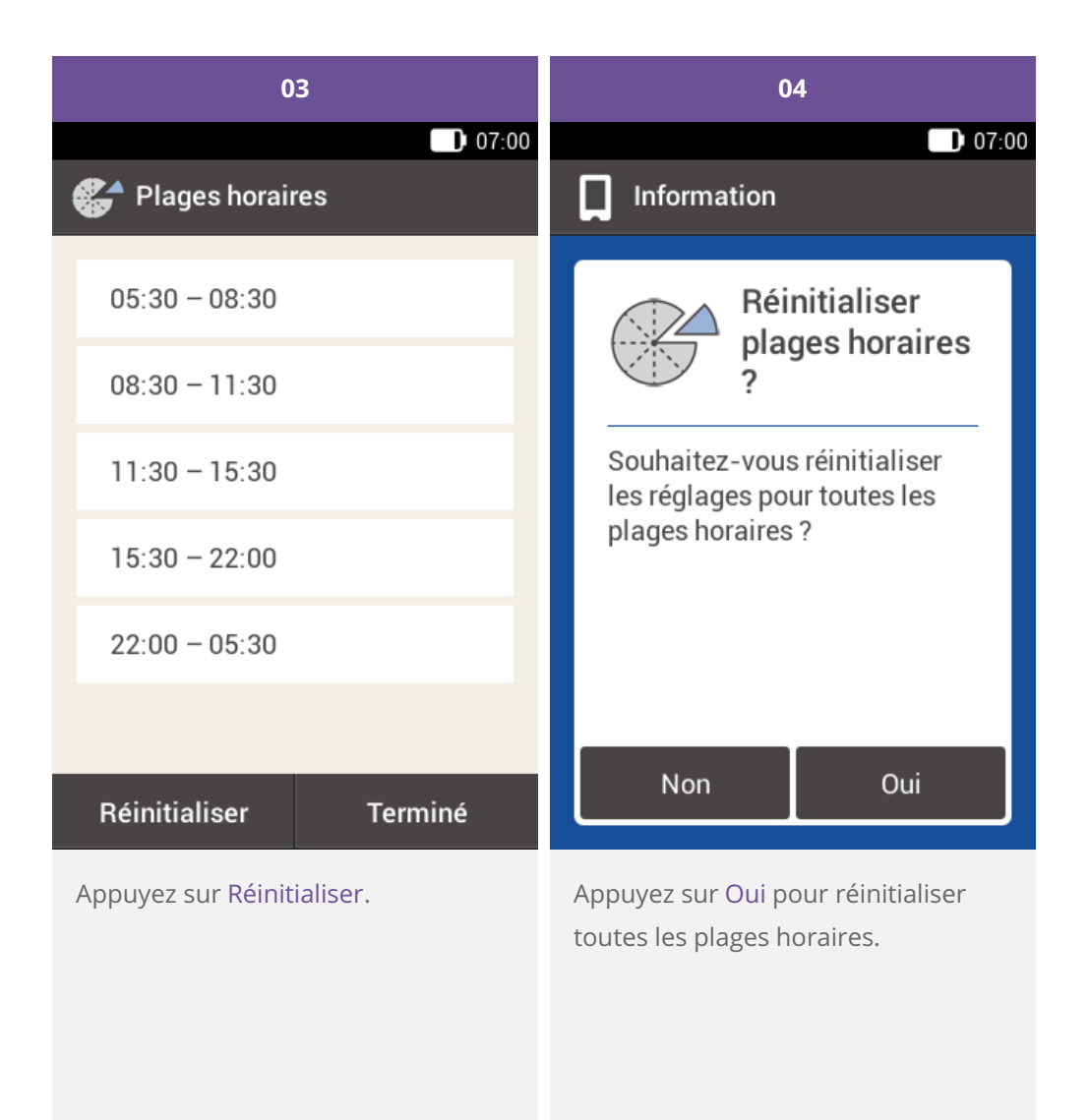

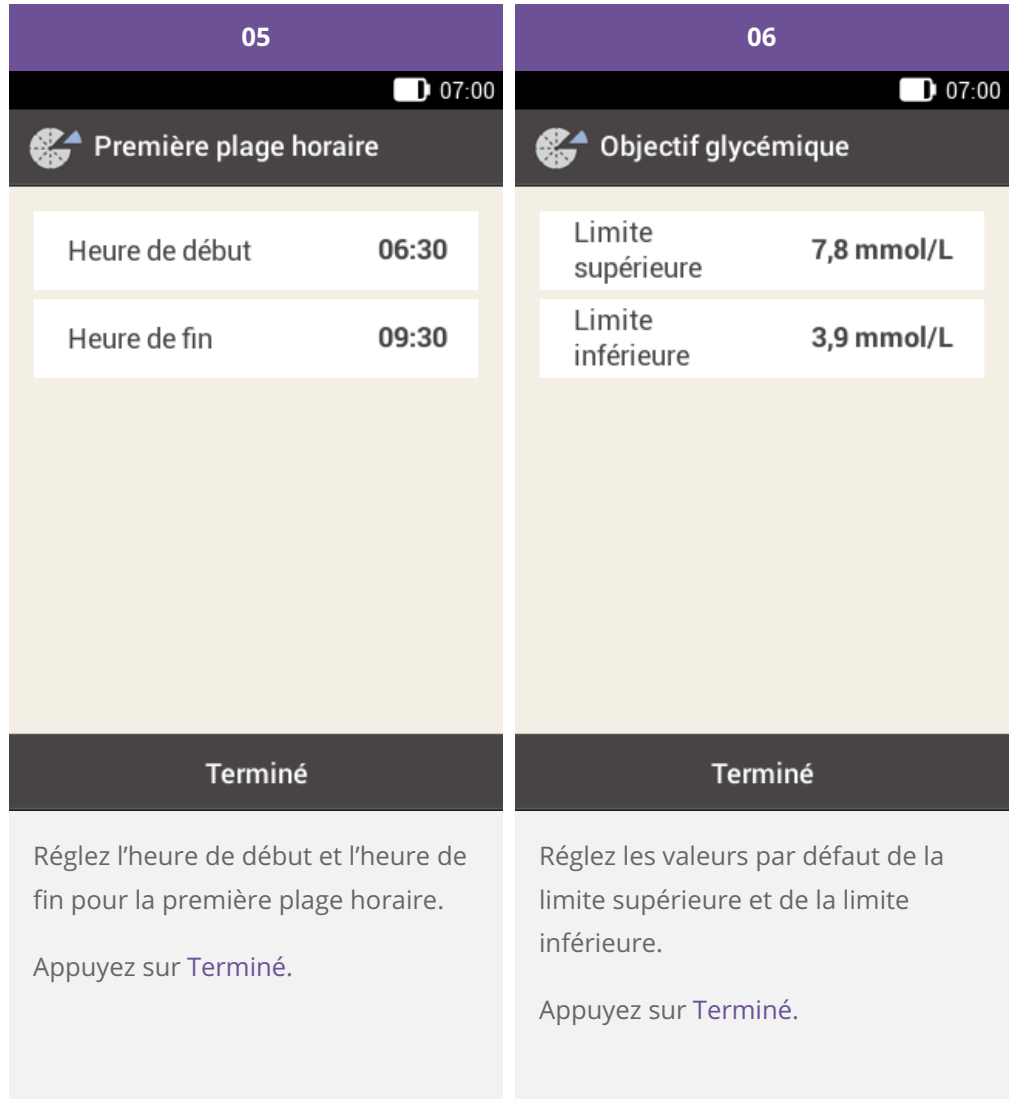

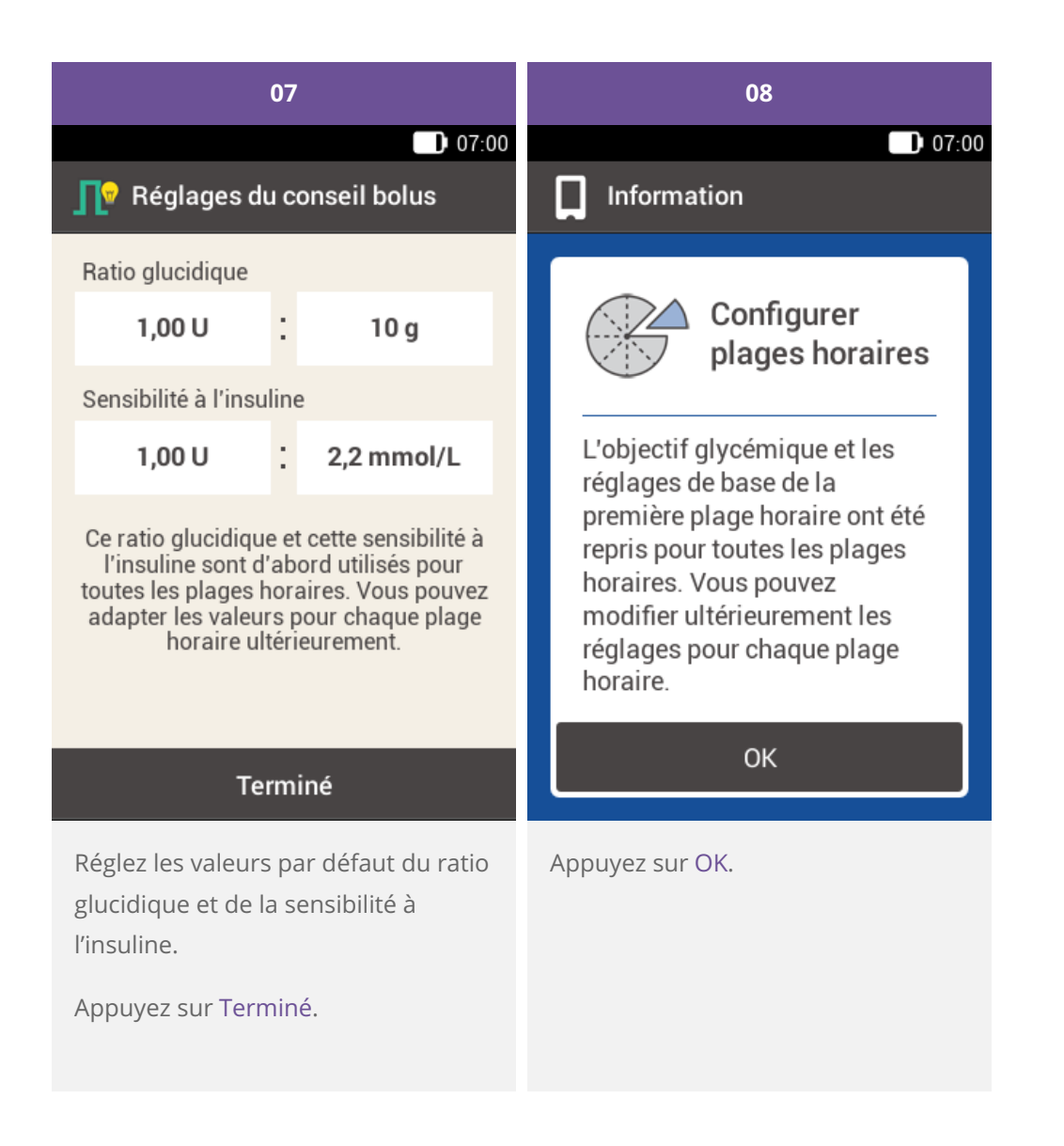

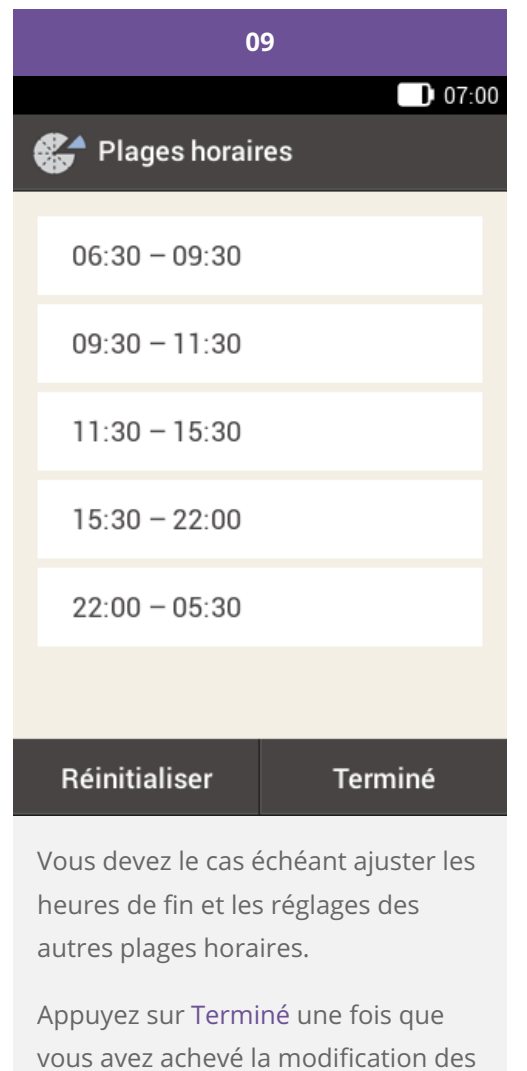

plages horaires.

## **APERÇU DES RÉGLAGES**

Le menu Réglages vous propose les options suivantes pour ajuster le système de la micropompe :

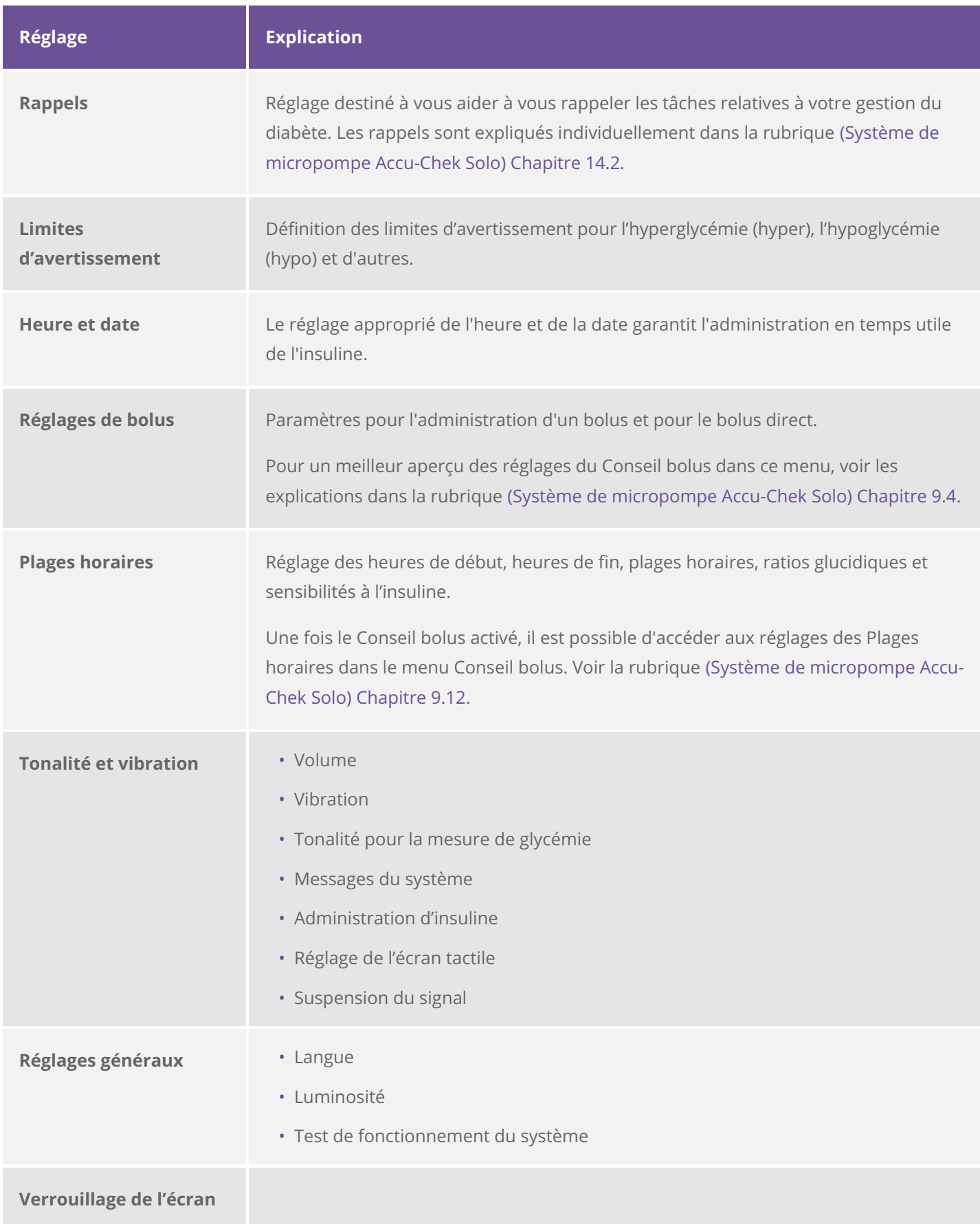

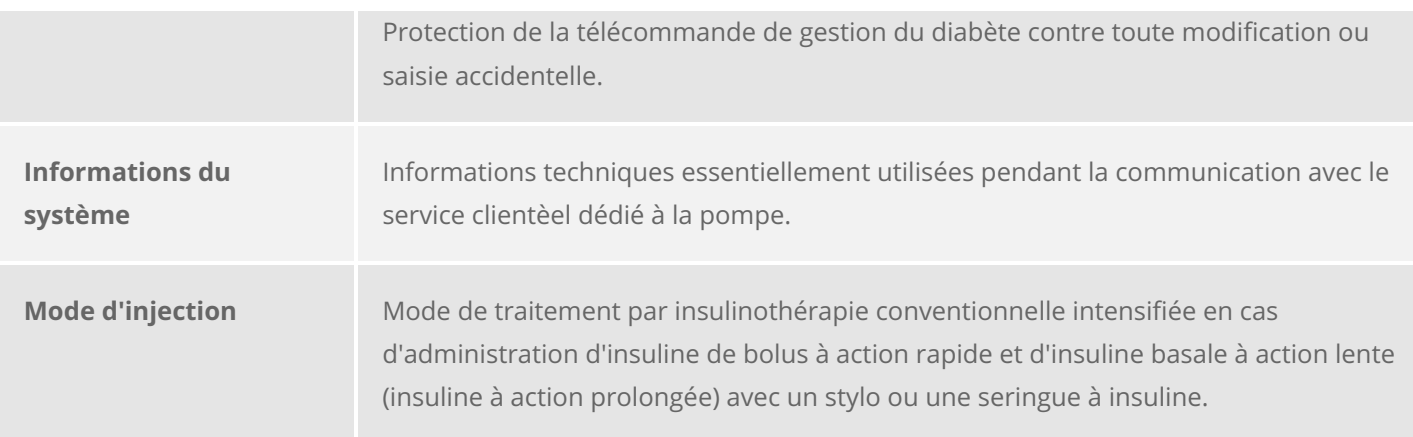

#### **Note**

Lors de la modification d'un réglage, toutes les modifications non enregistrées sont annulées dès la mise à l'arrêt de la télécommande de gestion du diabète ou dès l'insertion d'une bandelette réactive dans la fente d'insertion de la bandelette réactive.

#### **Avertissement**

Votre professionnel de santé doit définir les réglages des paramètres personnels. Vous devez consulter son avis avant de procéder à une modification quelconque. Des réglages erronés risquent d'entraîner une hyperglycémie ou une hypoglycémie.

Approuvé / listé / enregistré sous le nom du produit: Système de micropompe Accu-Chek Solo

ACCU-CHEK, ACCU-CHEK AVIVA, ACCU-CHEK AVIVA SOLO, ACCU-CHEK **SMART PIX,** ACCU-CHEK SOLO et FASTCLIX sont des marques de Roche.

Le nom et les logos Bluetooth® sont des marques déposées du groupe Bluetooth SIG, Inc. Toute utilisation de ces marques par Roche est soumise à un contrat de licence.

Les autres marques ou noms de produits mentionnés ici sont des marques commerciales de leurs propriétaires respectifs.

© 2021 Roche Diabetes Care

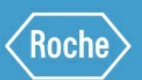

Roche Diabetes Care GmbH Sandhofer Strasse 116 68305 Mannheim, Germany www.accu-chek.com